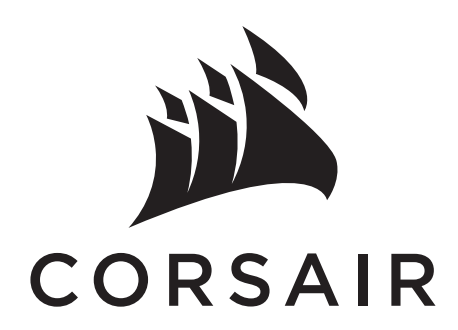

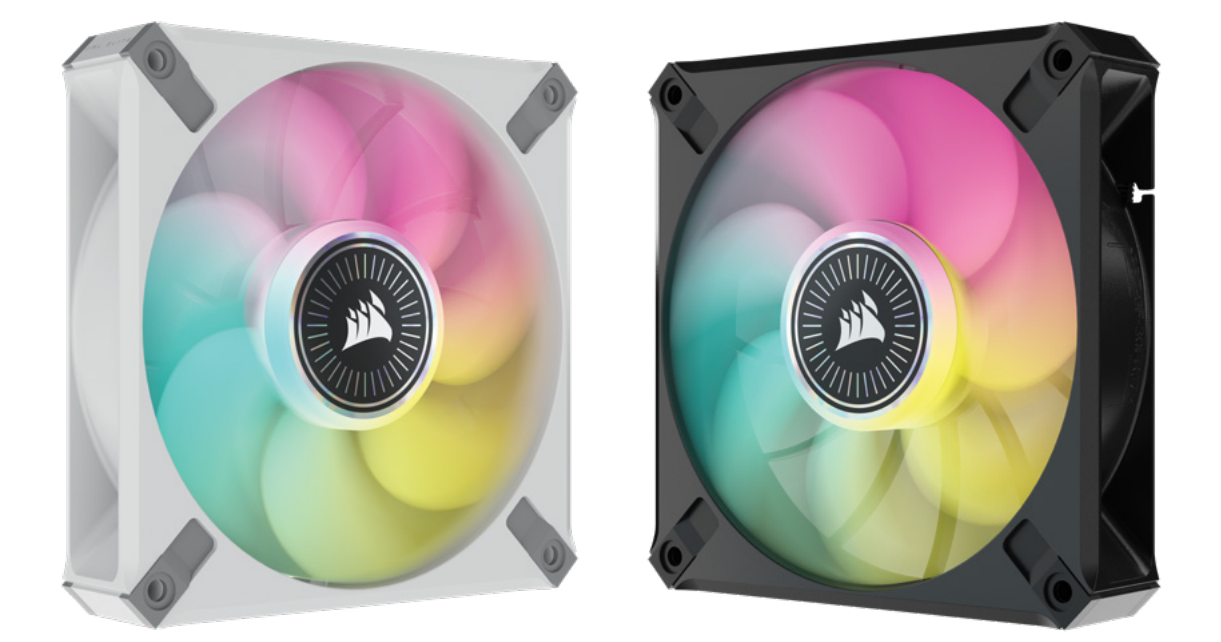

# ML RGB ELITE

PREMIUM MAGNETIC LEVITATION RGB FAN WITH AIRGUIDE TECHNOLOGY

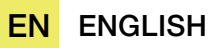

DE [DEUTSCH](#page--1-0)

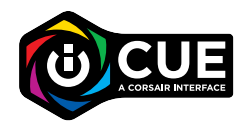

## <span id="page-1-0"></span>REQUIRED HARDWARE

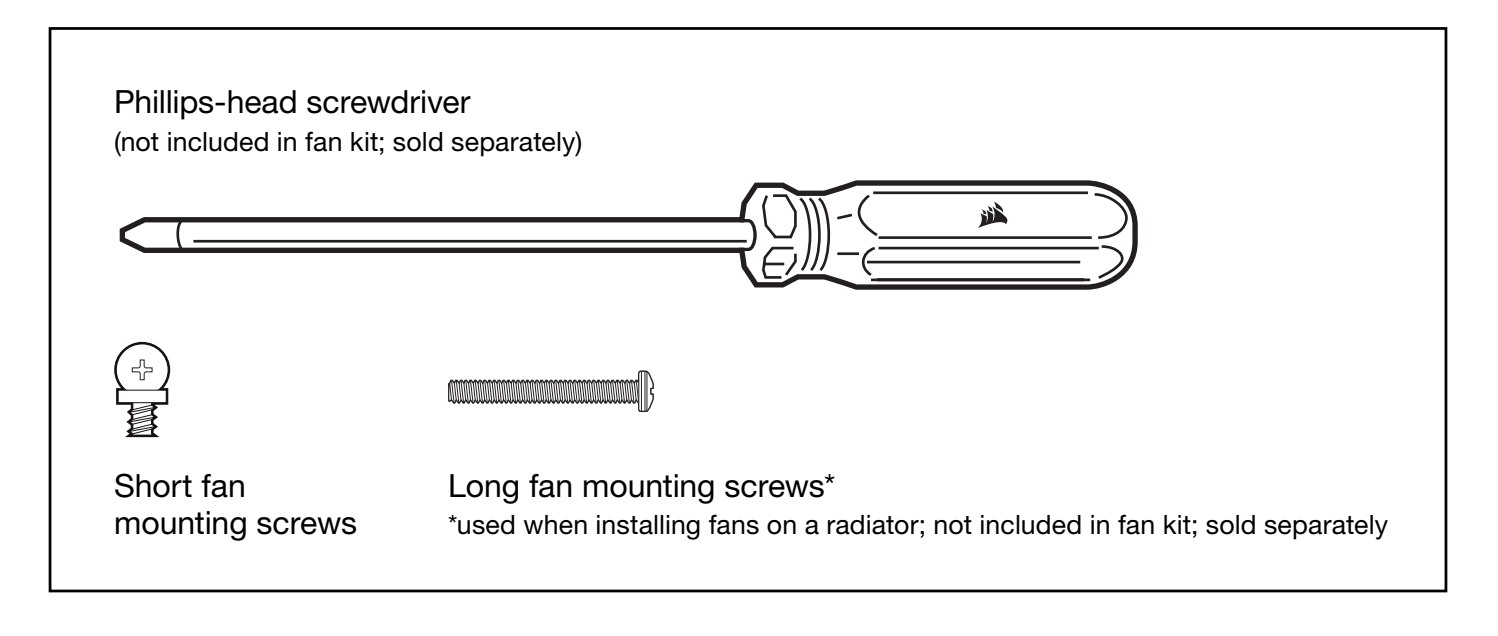

### FAN INSTALLATION

### 1. Turn off computer

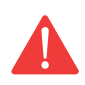

Turn your system off prior to installing your ML RGB ELITE fans and Lighting Node CORE.

### 2. Mount Lighting Node CORE 3. Mount ML RGB ELITE

Find a location for the Lighting Node CORE that allows the fan RGB LED cables to reach the Lighting Node CORE, then mount it with the provided mounting strips.

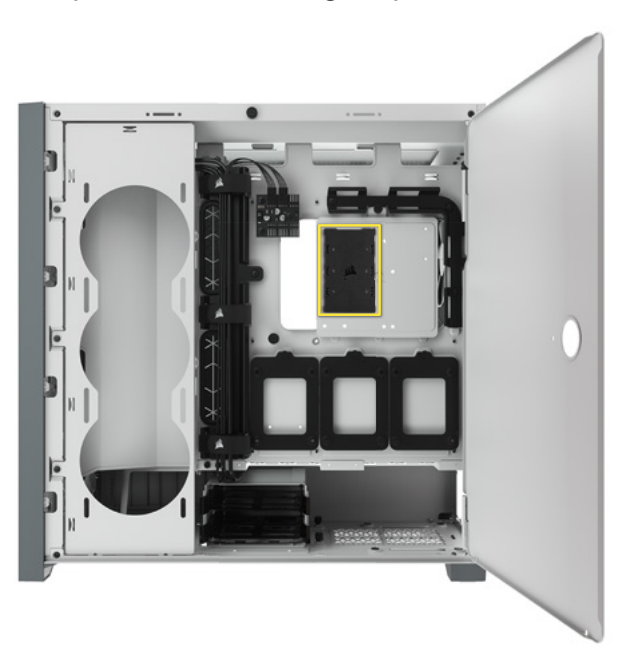

Mount the fans inside your case with the provided mounting screws. Fan mount locations will vary depending on the case manufacturer.

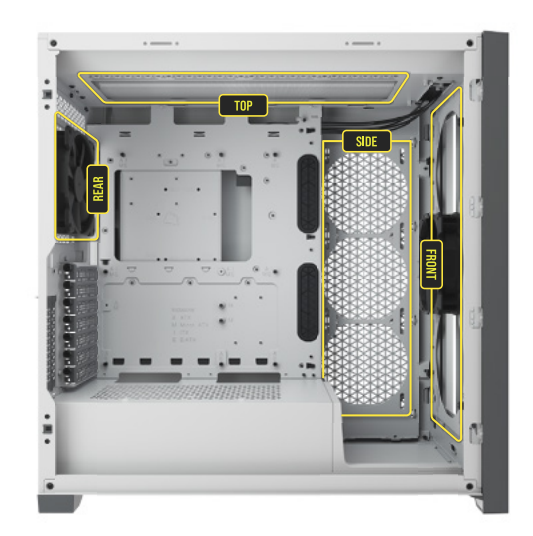

### 4. Connect ML RGB ELITE

Connect the 4-pin RGB connector into the Lighting Node CORE in sequential order from port #1 to port #6.

#### 5. Connect Lighting Node CORE

Plug the 9-pin USB cable from the Lighting Node CORE into an available internal USB 2.0 header on your motherboard or USB hub. Connect the SATA power connector to an available SATA connector from your power supply.

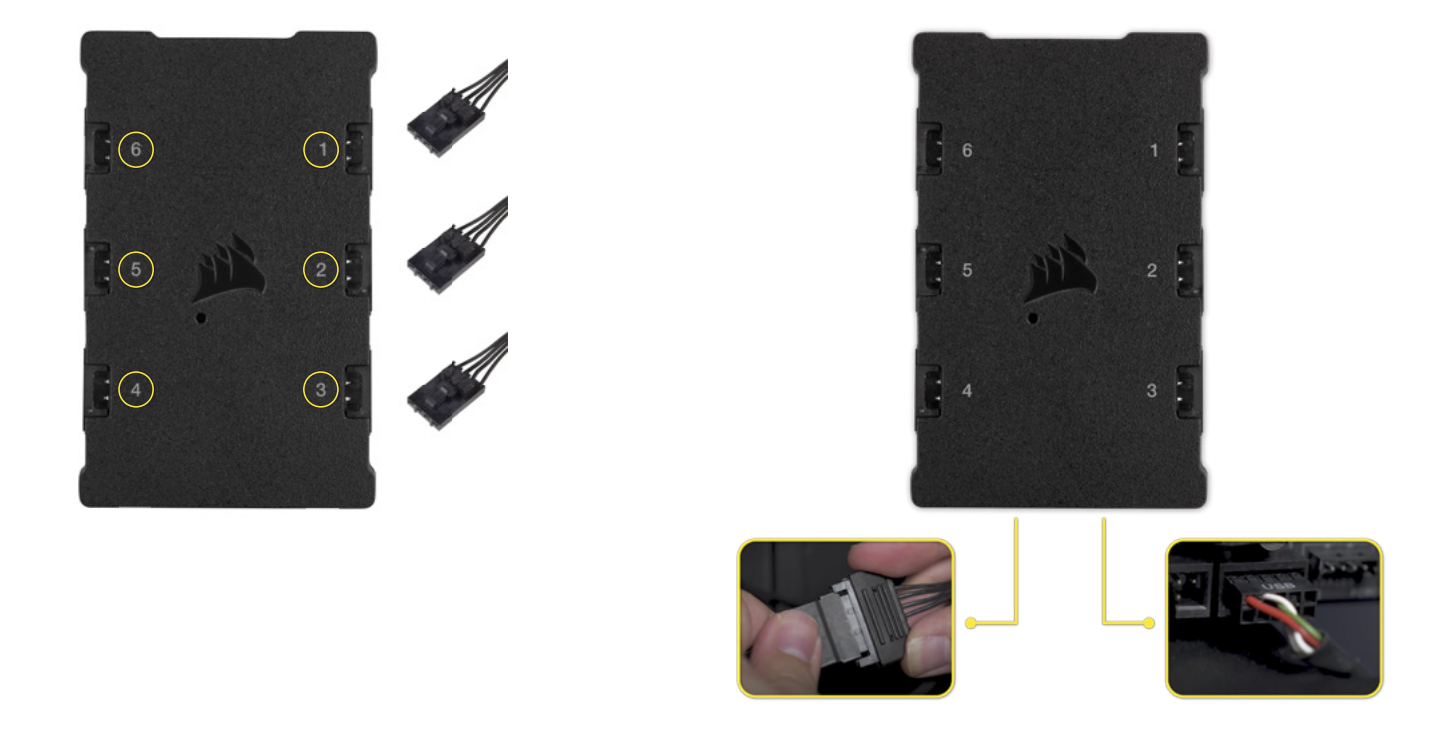

### iCUE SETUP

### 6. Install iCUE

Click the image to download CORSAIR's latest iCUE software.

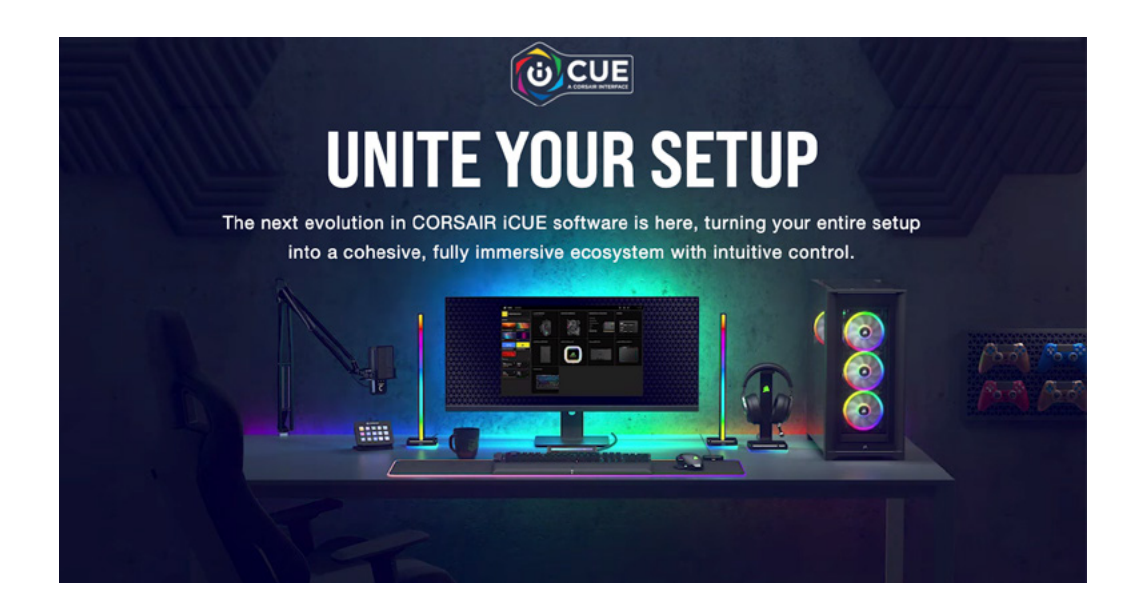

#### 7. Configure iCUE

Once iCUE is installed, select the "8-LED Fan Series" in the Lighting Setup page under Lighting Node CORE.

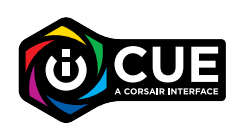

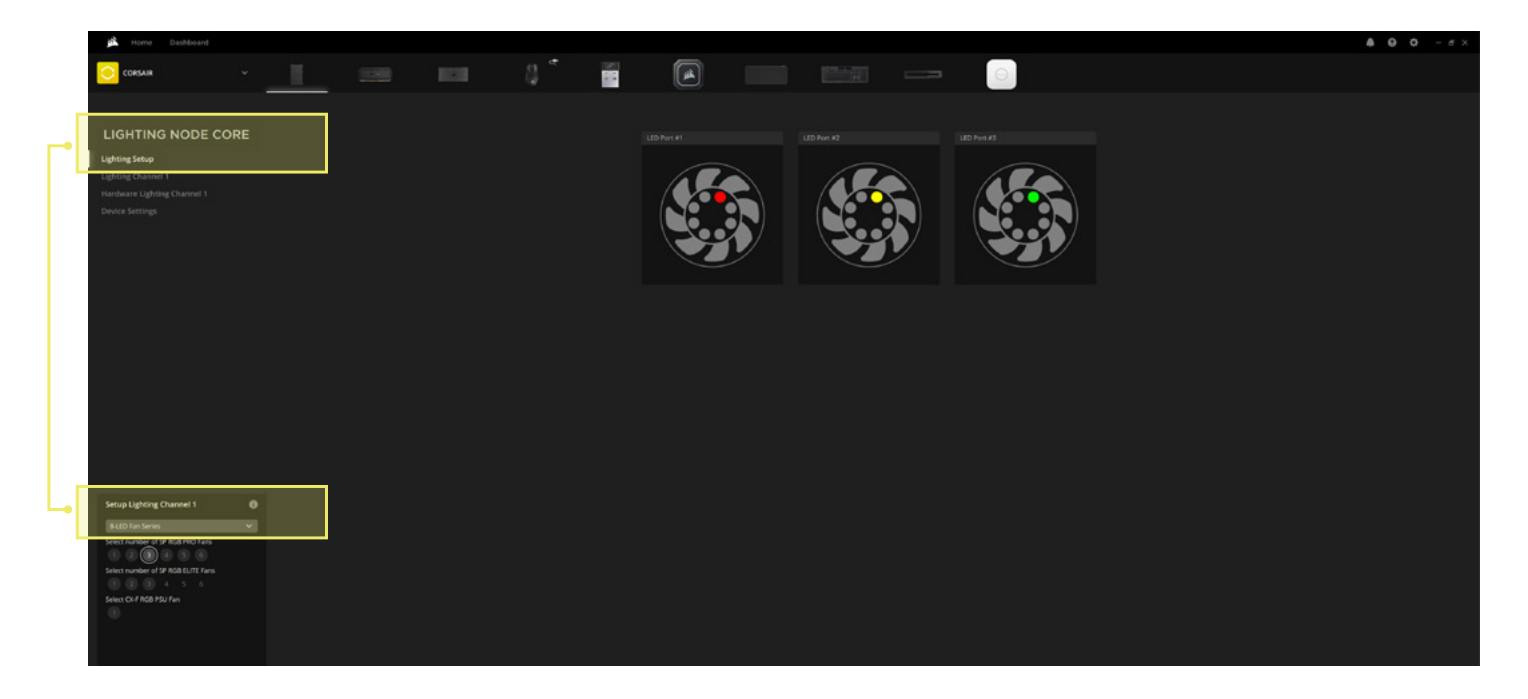

### ADDITIONAL SETUP

Please visit our [CORSAIR LAB](https://www.youtube.com/watch?v=6cPWtCOkgcQ) for additional iCUE setup and configuration.

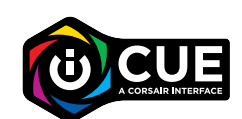

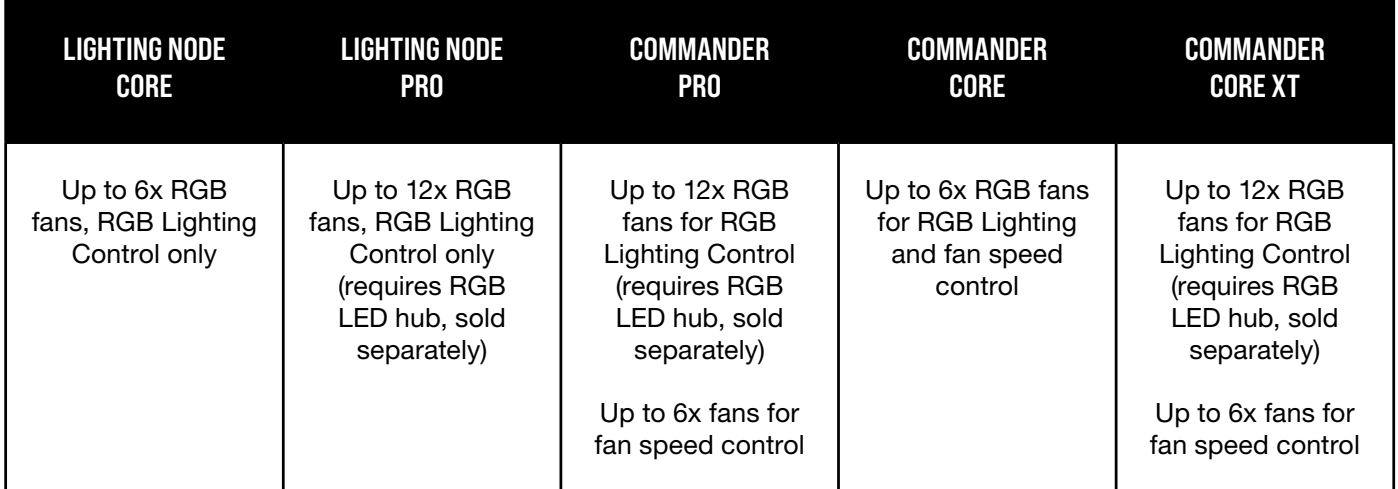

© 2021 CORSAIR MEMORY Inc. All rights reserved. CORSAIR and the sails logo are registered trademarks in the United States and/or other countries. All other trademarks are the property of their respective owners. Product may vary slightly from those pictured.

### **DEUTSCH**

### ERFORDERLICHE HARDWARE

Kreuzschlitzschraubenzieher (nicht im Lüfter-Kit enthalten; separat erhältlich)

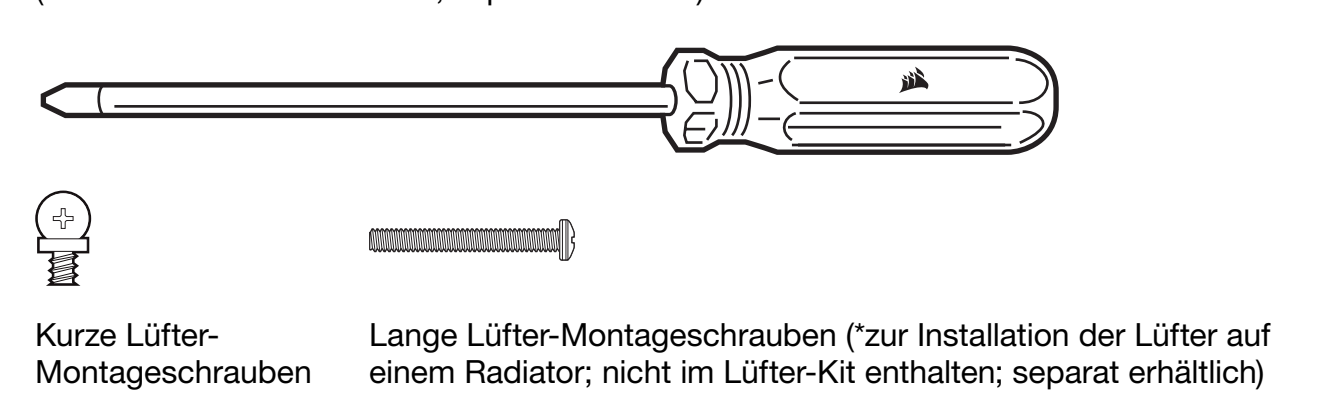

# LÜFTERINSTALLATION

### 1. Computer ausschalten

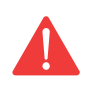

Schalten Sie Ihren Computer aus, bevor Sie die ML RGB ELITE Lüfter und den Lighting Node CORE installieren.

### 2. Lighting Node CORE montieren 3. ML RGB ELITE montieren

Suchen Sie eine geeignete Stelle für den Lighting Node CORE, sodass alle RGB-LED-Kabel der Lüfter bis zum Lighting Node CORE reichen, und befestigen Sie ihn an den mitgelieferten Montageleisten.

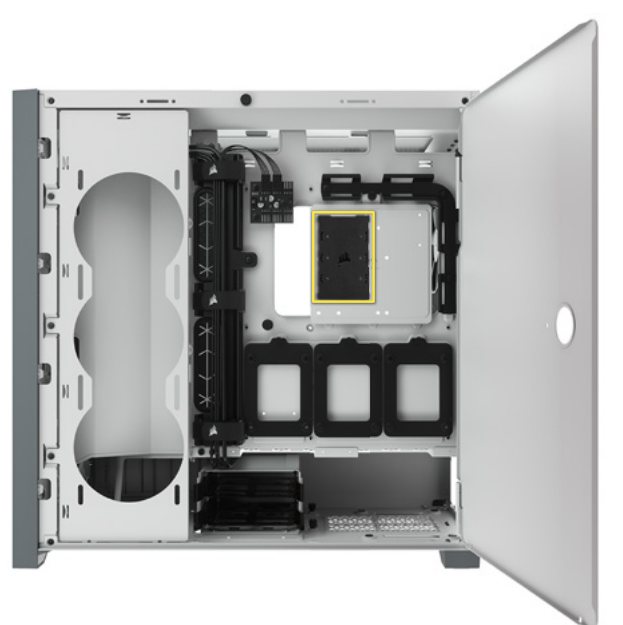

Befestigen Sie die Lüfter mit den mitgelieferten Montageschraube in Ihrem Gehäuse. Die Position der Lüfterhalterungen variiert je nach Gehäusehersteller.

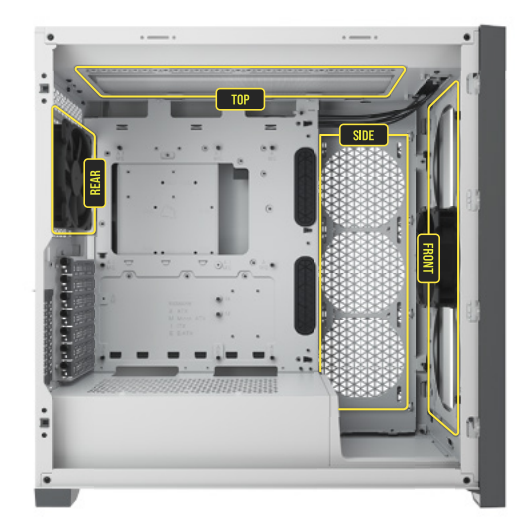

### 4. ML RGB ELITE verbinden

Verbinden Sie den 4-poligen RGB-Stecker mit dem Lighting Node CORE in sequenzieller Reihenfolge von Anschluss 1 bis Anschluss 6.

#### 5. Lighting Node CORE verbinden

Verbinden Sie das 9-polige Ende des USB-Kabels des Lighting Node CORE mit einem freien internen USB-2.0-Anschluss Ihres Mainboards oder USB-Hubs. Schließen Sie das SATA-Netzkabel an einen freien SATA-Anschluss am Netzteil Ihres Computers an.

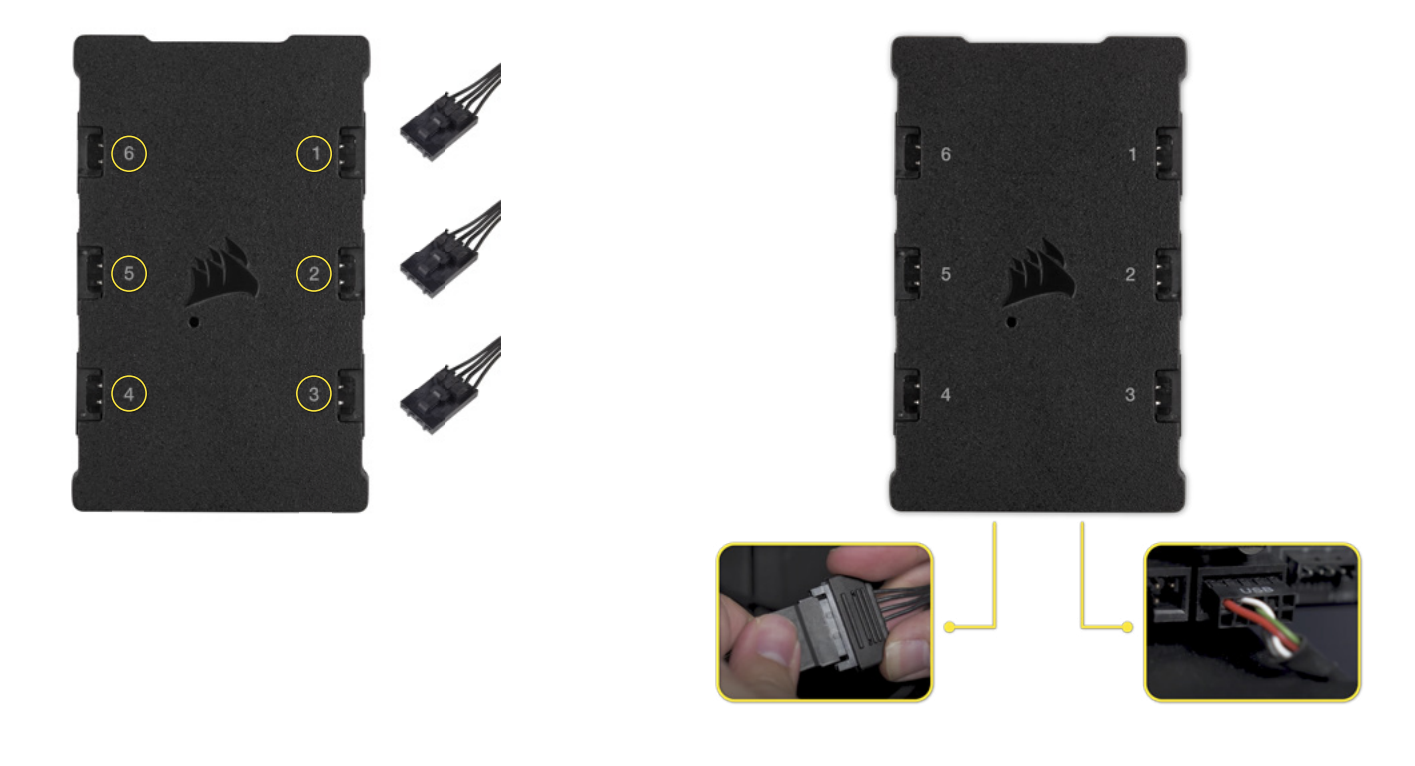

### iCUE-EINRICHTUNG

#### 6. iCUE installieren

Klicken Sie auf die folgende Abbildung, um die neueste Version der iCUE-Software von CORSAIR herunterzuladen.

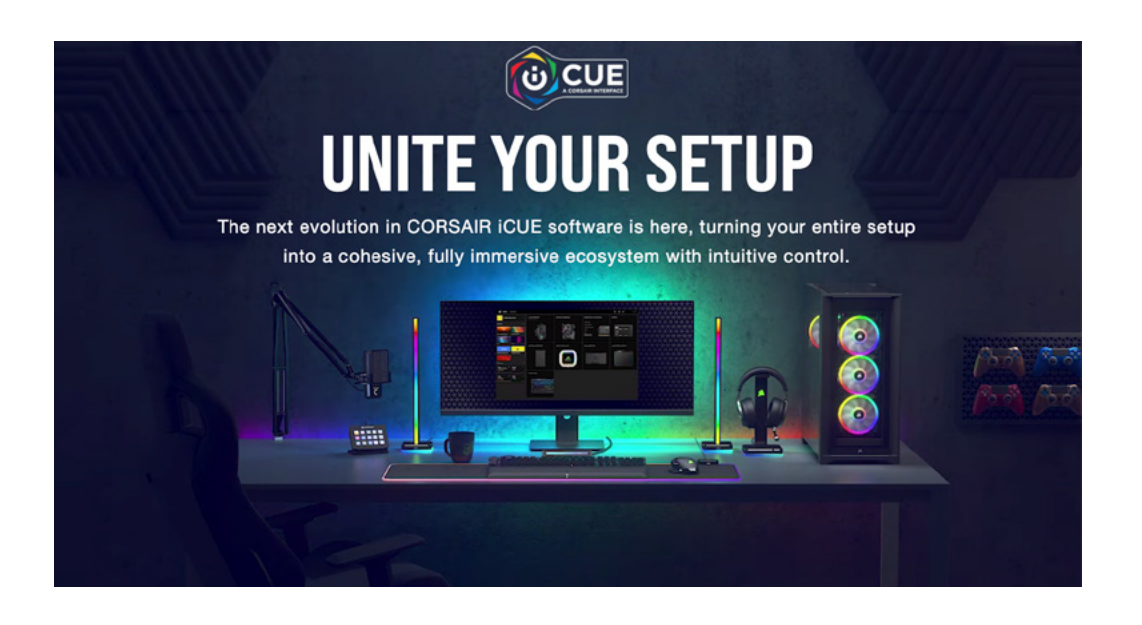

#### 7. iCUE konfigurieren

Wählen Sie nach der Installation von iCUE auf der Seite "Beleuchtungseinrichtung" unter "Lighting Node CORE" die Option "8-LED-Lüfterserie" aus.

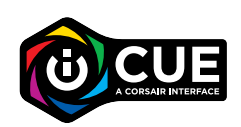

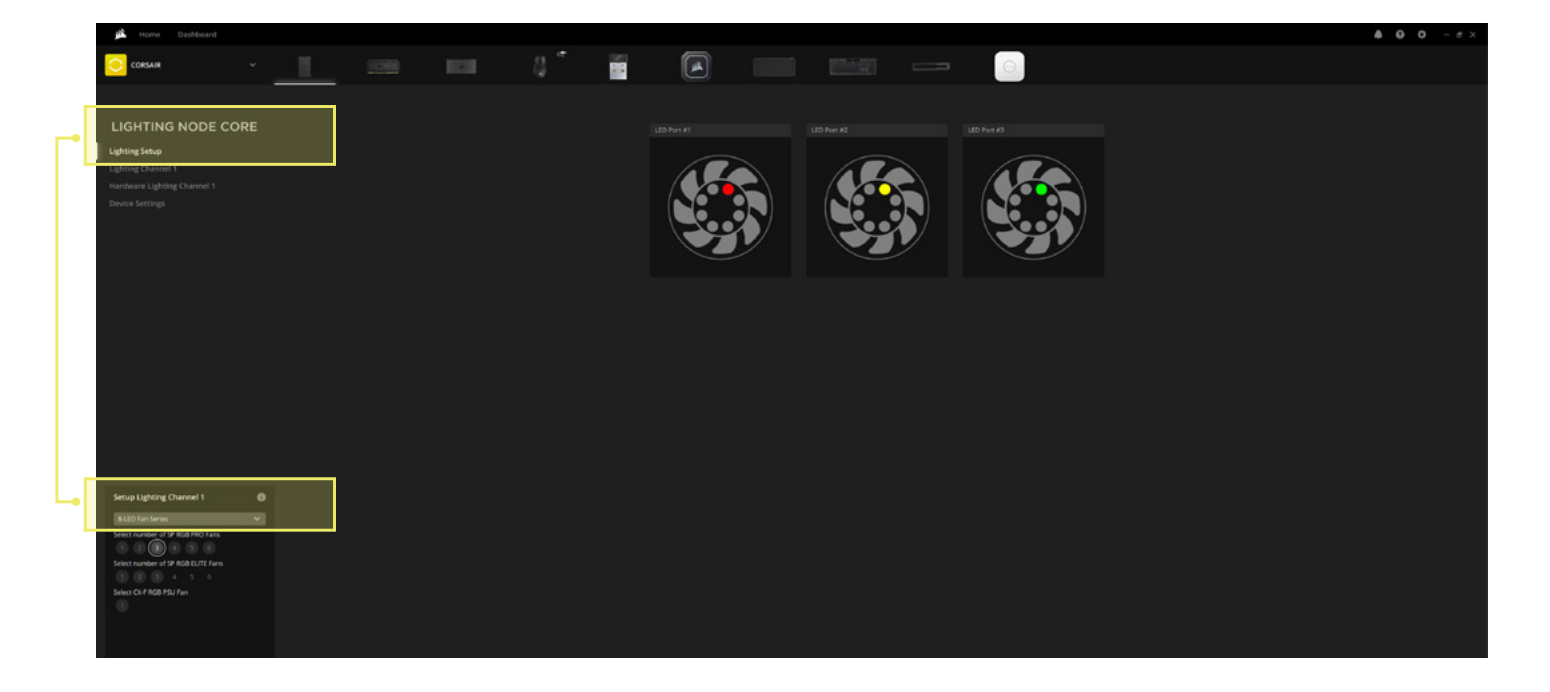

### WEITERE EINRICHTUNG

Informationen zur weiteren Einrichtung und Konfiguration von iCUE finden Sie in unserem [CORSAIR LAB](https://www.youtube.com/watch?v=6cPWtCOkgcQ).

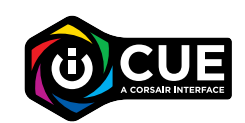

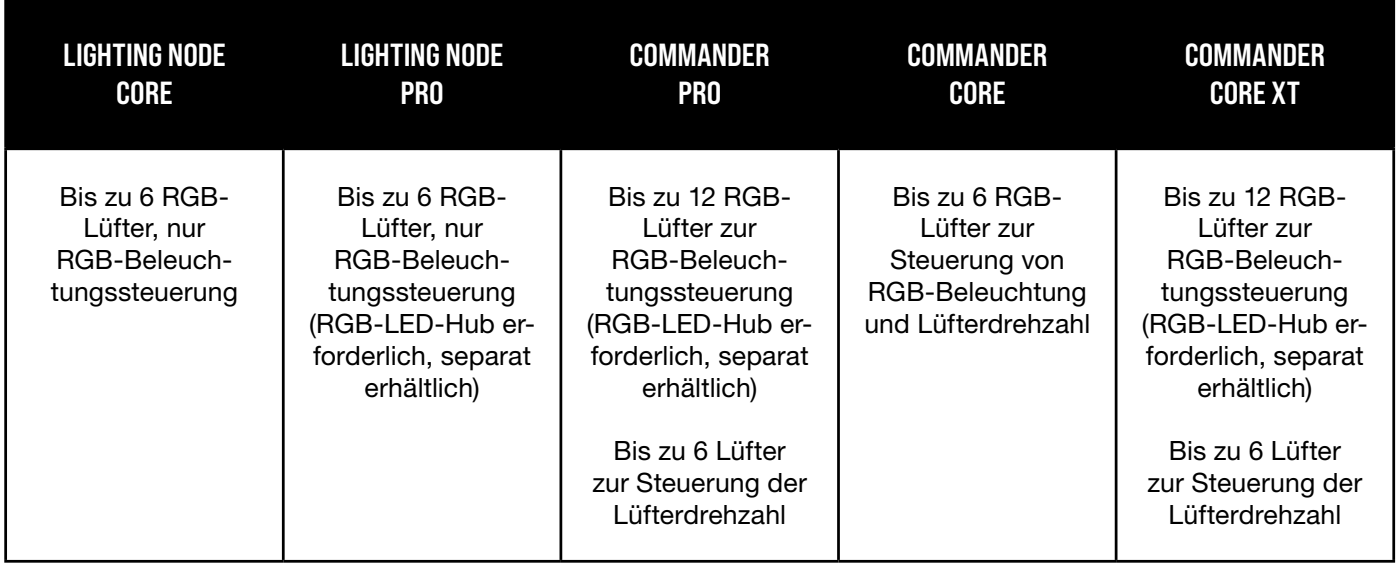

© 2021 CORSAIR MEMORY Inc. All rights reserved. CORSAIR and the sails logo are registered trademarks in the United States and/or other countries. All other trademarks are the property of their respective owners. Product may vary slightly from those pictured.